2016.01.07\_V3.5

### **Known Issues: Coverage Measurement with Hook Code**

This document is a list of know issues (and their solutions) when measuring Code Coverage with the Object with Hook Code that has been successfully built.

For information on how to set up and use the Object with Hook Code, please refer to the "[Application] Measuring Coverage by Hook Code" section of WinAMS Tutorial:

http://www.gaio.com/users/CM1\_5EB42ZKXSZDX/CoverageMaster\_Tutorial\_Eng.pdf

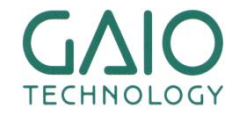

# **Outline**①

- **About Coverage Measurement with Hook Code P4**
- **The various Coverage measures P7**
- **Common Issues with Coverage Measurement P9**
- **Outline of Common causes P11**
- 【①**A**】 **Const string not passing P14**
	- $\triangleright$  FMC16LX P20
	- $\triangleright$  FMC16FX P24

#### ■ 【①**A**】 **Const string not passing**

- ➢ RL78(Core S2,S3) P28
- ➢ M16C P32
- ➢ TX03(ARM Cortex-M3) P35
- 【①**B**】 **Const string not passing**
	- ➢ E200zxxx Series P37
	- ➢ V850E2M/RH850 P39
- 【②】 **Coverage Measurement variables re-initialized P41**
- 【③**A,B**】 **MPU/Compiler specific Issues**
	- ➢ V850 / GHS P43
	- ➢ R32C / NC100 P45

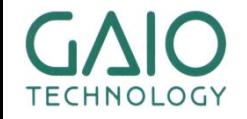

### **About Coverage Measurement with Hook Code**

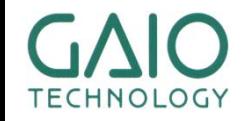

## **Two different objects**

..........

#### ■ **A second Object with inserted Hook Code is built for Coverage Measurement**

- C1 is measured automatically; C0 can be measured with Hook Code as well
- MC/DC and Function Call Coverage as additional options
- **Independent from the Compiler's settings and optimizations**

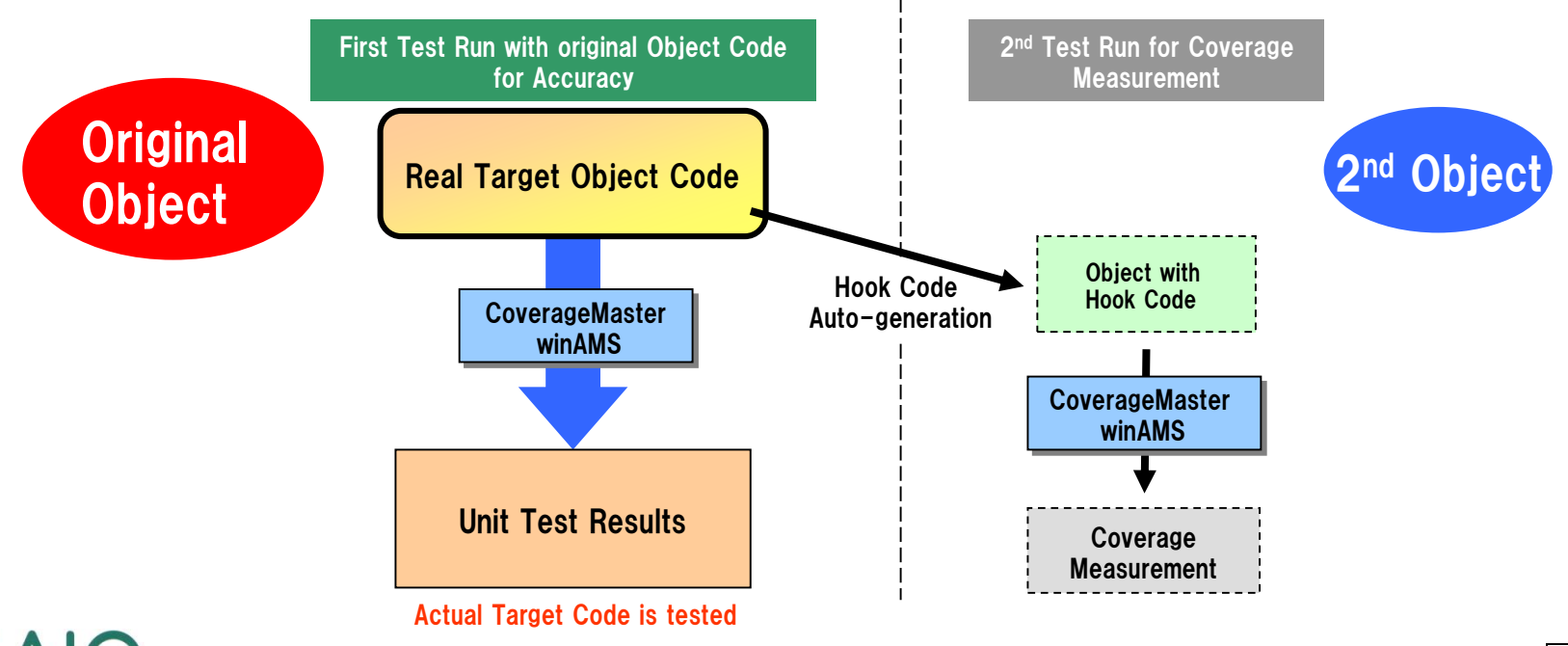

### **How Coverage with Hook Code is measured**

#### ■ **The test is run twice: original Target Object and Object with Hook Code**

-Main run: the unit test results are acquired from the unmodified target source code and compared with the expected results

**CONTRACTOR** 

-Sub run: coverage measurement code inserted into the source code is used for measuring coverage

-The results of the two executions are compared for accuracy

..........

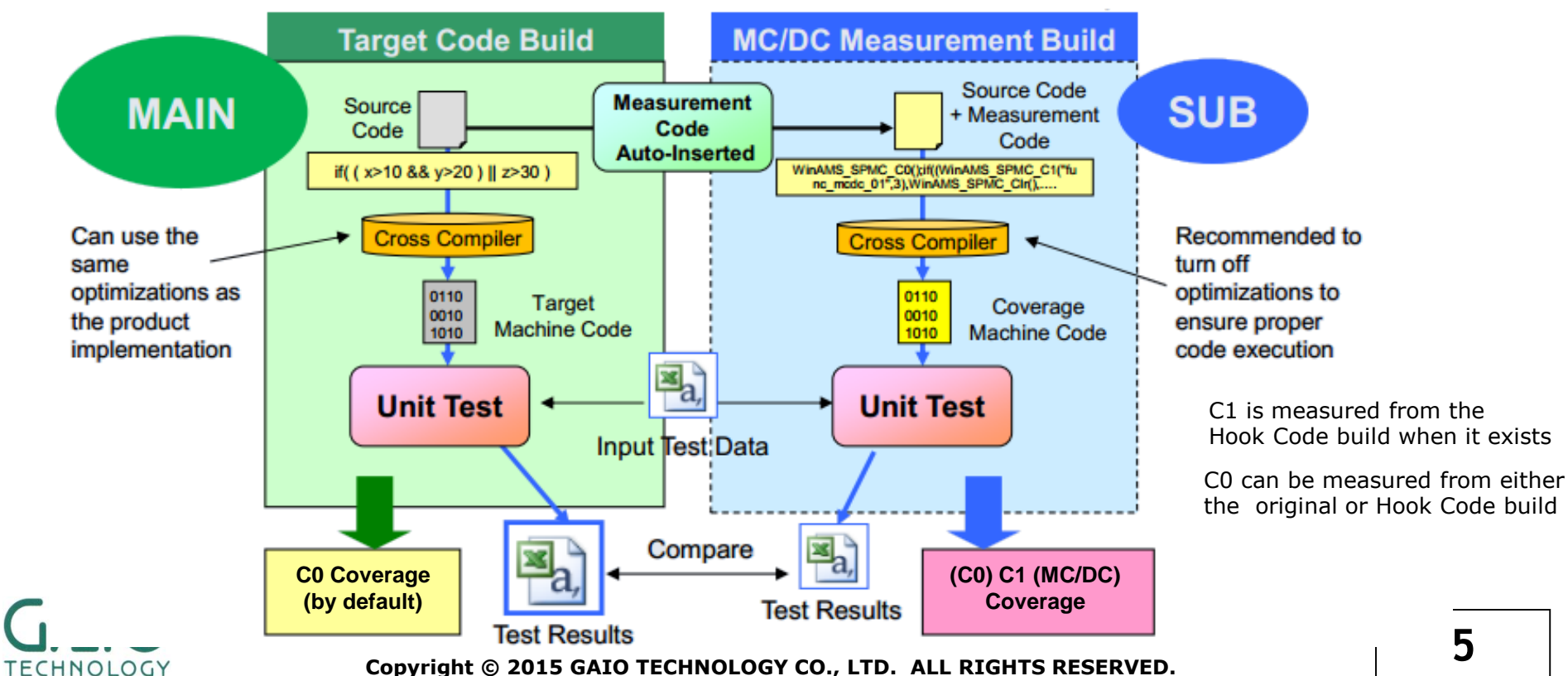

### **The various Coverage measures**

..........

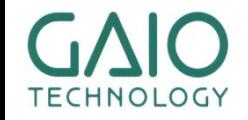

### **The various Coverage measures**

### **The following Coverage measurements can be performed with Hook Code:**

- C0, MC/DC, Function Call Coverage (Optional License required for MC/DC and Function Call Coverage)
- C1 is automatically measured with Hook Code
- If C0 is not selected, it is measured from the original Target Object

CasePlayer2's Project menu-> Setup Object File with Hook Code:

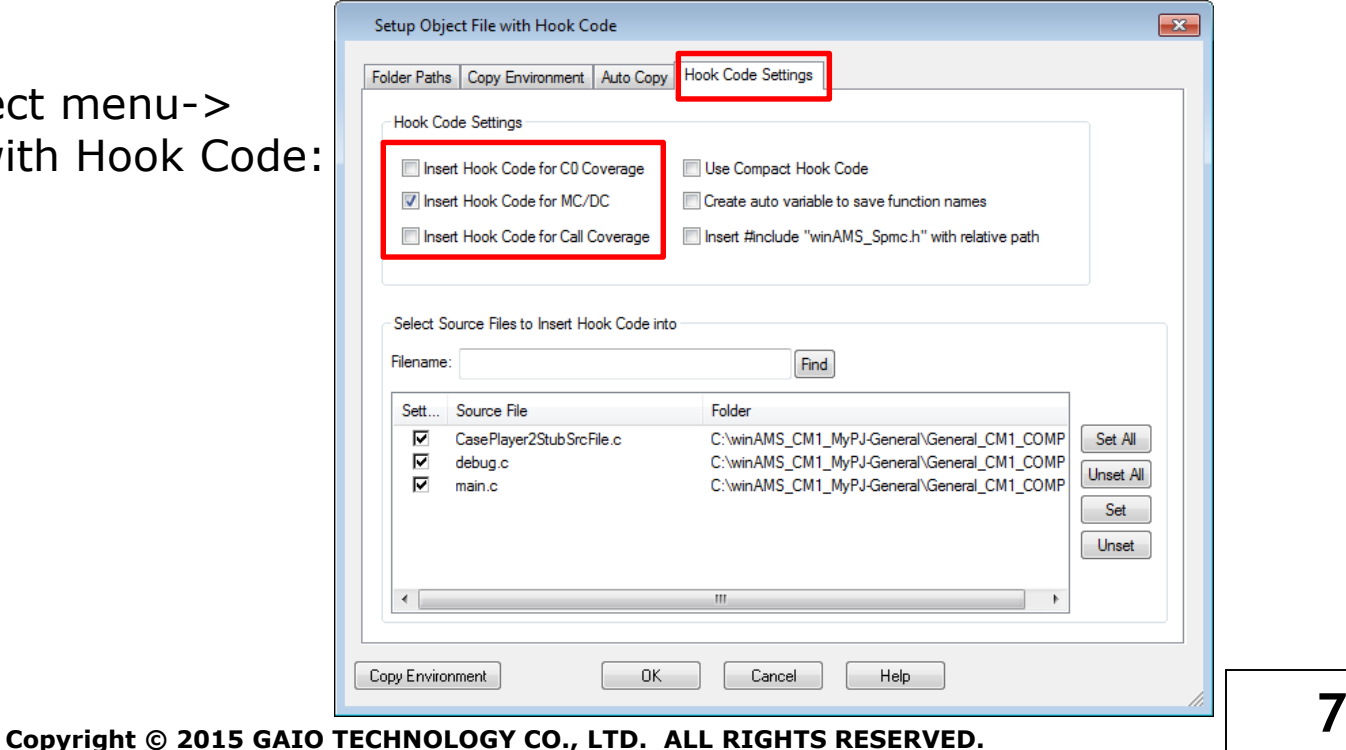

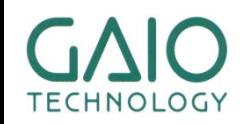

### **Common Issues with Coverage Measurement**

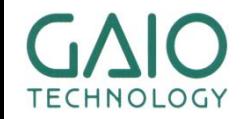

### **Common Issues with Coverage Measurement**

### ■ **Correct Measurement:**

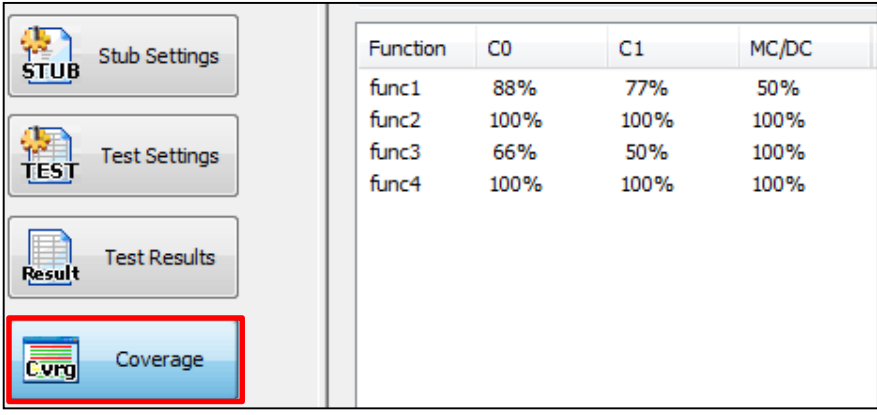

#### ■ **Incorrect Measurements:**

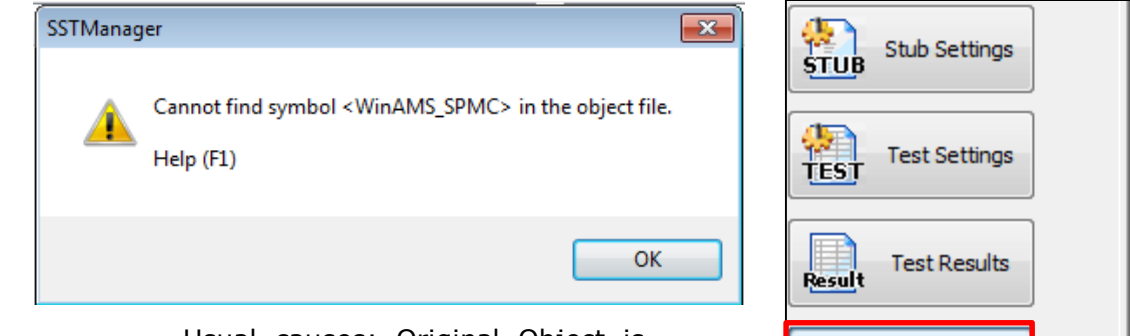

..........

Usual causes: Original Object is set instead of the Object with Hook Code, or Object with Hook Code wasn't built properly, or the Build Environment Copy wasn't done properly

**TECHNOLOGY** 

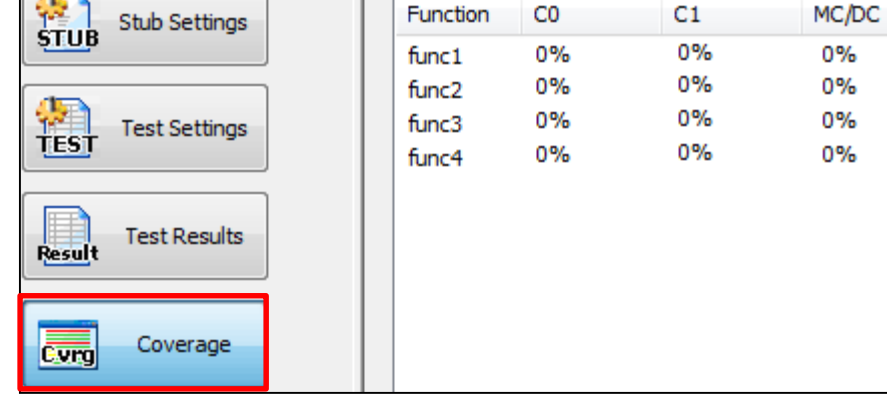

Usual cause: Architecture-specific. The header files for the Coverage measurement functions must be edited according to the target MPU.

#### according to the target MPU.<br>**Copyright © 2015 GAIO TECHNOLOGY CO., LTD. ALL RIGHTS RESERVED.**

### **Outline of Common causes**

...........

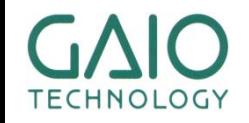

## **Outline of Common causes**①

- **3 usual reasons (**① **below is the most common)**
- ① **The strings containing the function's name or a file path used as parameters of the Coverage measurement functions are not passed properly**

#### **->In this case C1 and MC/DC are 0%**

- A) Because some architecture-specific feature (ex: Memory Mirroring), the string isn't passed correctly to the Coverage measurement function. Affected MPUs: FMC16LX, FMC16FX, RL78(Core S2,S3), C2000(C28x), M16C, TX03(ARM Cortex-M3)
- B) Due to incomplete initialization of the MPU, the Base Address for constant data is incorrect and the string isn't passed correctly Affected MPUs: e200z710/e200z410/e200z425, V850E2M, RH850
- ② **The variables used for Coverage Measurement are re-initialized during execution**

**->In this case MC/DC is 0% but C1 is correct**

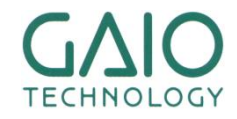

# **Outline of Common causes**②

■ **3 usual reasons (**① **is the most common)**

### ③ **MPU/Compiler specific issues**

- A) A wrong LSB/MSB setting causing incorrect execution path ->In this case MC/DC is 0% but C1 is correct
	- ➢ Affected MPU/Compiler: V850/GHS, V850E2M/GHS
- B) Compile optimization causing incorrect Coverage measurement on the original Target Object
	- $\text{-}$ >In this case C0 is 0%
	- ➢ Affected MPU(Compiler) : R32C(Hew)

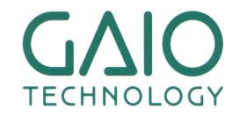

# 【①**A**】 **Const string not passing**

---------

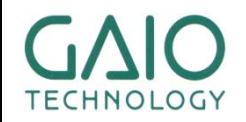

### **String not passing: Preliminary Info**

■ For details on the *const* string types and Hook Code, **refer to the CoverageMaster winAMS Manual:**

**Help->Technical Information->Object with Hook Code Coverage Test->Object with Hook Code Setup**

**-Without Compact Hook Code: [Coverage measurement Header Files]**

**[Changing the character string type of the code for coverage measurement]**

**-With Compact Hook Code:**

**[Changing the Coverage measurement Header Files and the character string type of the code for coverage measurement with Compact Hook Code]**

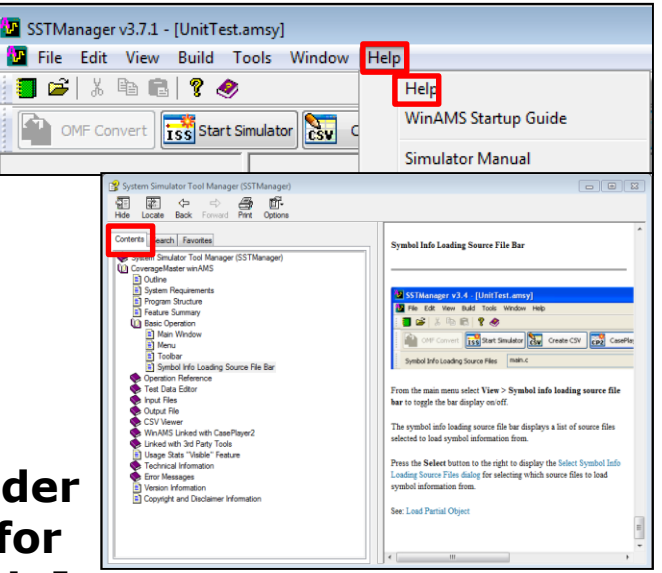

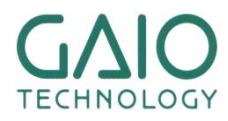

## **String not passing: Preliminary Info 2**

### **Coverage Measurement functions: (string types in red)**

- ① Without Compact Hook Code(WinAMS\_SPMC.c)
	- ① C0: BOOL WinAMS\_SPMC\_C0(WinAMS\_SPMC\_TFUNCNAME funcname, WinAMS\_SPMC\_U4 line)
	- ② C1: BOOL WinAMS\_SPMC\_C1(WinAMS\_SPMC\_TFUNCNAME funcname,U4 blkID)
	- ③ MC/DC: BOOL WinAMS\_SPMC\_Res(WinAMS\_SPMC\_TFUNCNAME funcname,U4 resID,BOOL res,U2 expcnt,U4 blkID)
	- ④ Function Call: void WinAMS\_SPMC\_CALL(WinAMS\_SPMC\_TFUNCNAME funcname,WinAMS\_SPMC\_U4 callID)
- ② With Compact Hook Code (WinAMS\_SPMC\_Com.c)
	- ① C0: BOOL WinAMS\_SPMC\_Com(WinAMS\_SPMC\_TFILENAME\_PTR file,U4 index)
	- ② C1: BOOL WinAMS\_SPMC\_Com(WinAMS\_SPMC\_TFILENAME\_PTR file,U4 index)
	- ③ MC/DC: BOOL WinAMS\_SPMC\_Res\_Com(WinAMS\_SPMC\_TFILENAME\_PTR file,U4 index,BOOL res)
	- ④ Function call: BOOL WinAMS\_SPMC\_Com(WinAMS\_SPMC\_TFILENAME\_PTR file,U4 index)

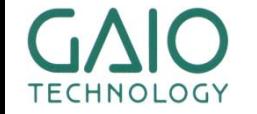

# **Const string not passing** ①

#### **Solution Outline:**

- **1. Confirm that the string's address is not passing properly**
- **2. In this case, the header files for Code coverage Measurement functions must be edited**
	- ➢ With Compact Hook Code ON, the headers (and functions) differ With Compact Hook Code OFF : winAMS\_Spmc.c, winAMS\_Spmc.h, winAMS\_SpmcDefine.h With Compact Hook Code ON: winAMS\_Spmc\_Com.c, winAMS\_Spmc\_Com.h, winAMS\_SpmcDefine\_Com.h

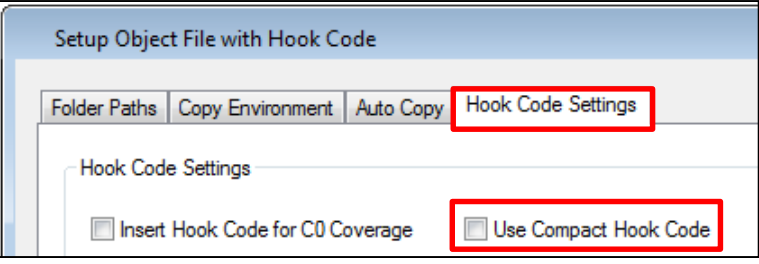

➢ The original header files are in CasePlayer2's Install folder (under Template) and get copied to your Build Environment for Object with Hook Code. By modifying these original files, the changes will be automatically applied to all future projects. Ex: C:\Program Files\gaio\CasePlayer2\template\winAMS Spmc.c C:\Program Files\gaio\CasePlayer2\template\winAMS\_Spmc.h C:\Program Files\gaio\CasePlayer2\template\winAMS\_SpmcDefine.h

#### **3. Rebuild the Object with Hook Code with the edited header files 16 Copyright © 2015 GAIO TECHNOLOGY CO., LTD. ALL RIGHTS RESERVED.** HNOLOGY

HNOLOGY

# **Const string not passing** ②

### ■ **How to check if the string is passed correctly**, **with Compact Hook Code OFF (Default setting)**

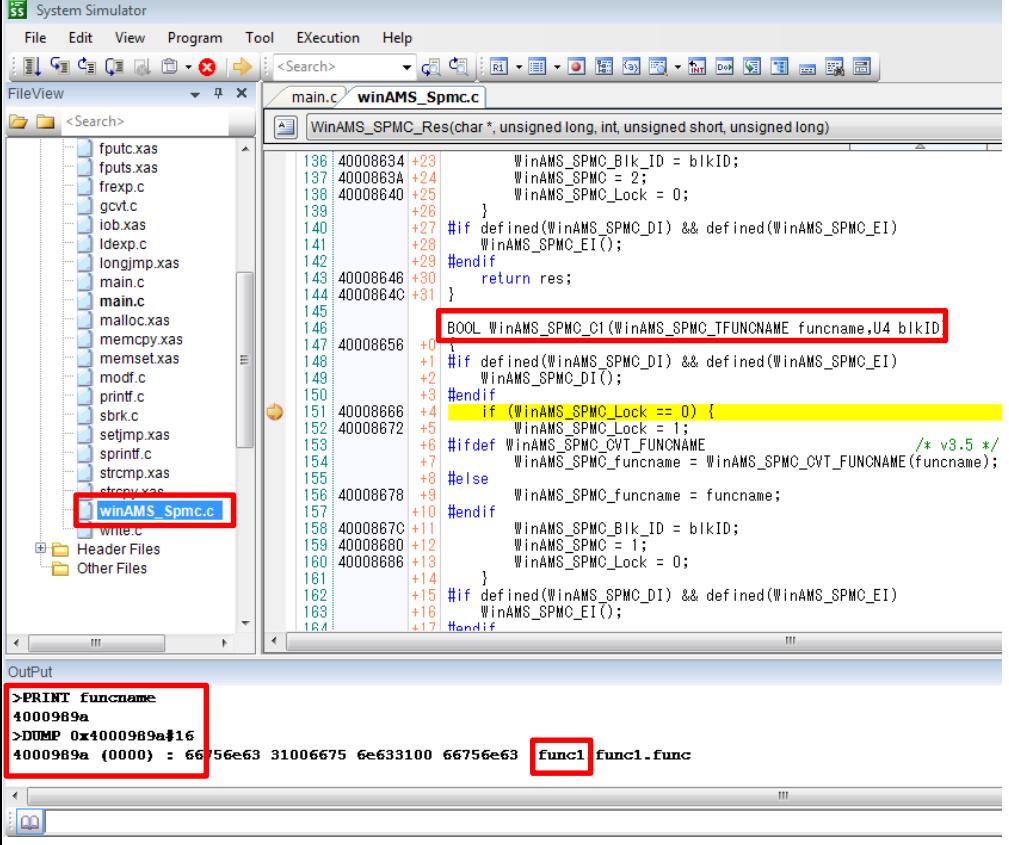

Check that the function's name is passed correctly to the Coverage Measurement function:

- 1. Run a test for your function (ex:func1) with the Object with Hook Code.
- 2. Set a breakpoint in the C1 Function WinAMS SPMC C1 in WinAMS Spmc.c (ex: L151) and run the test to this point.
- 3. Run the [print funcname] command in the Console to see the string's address.
- 4. Then run the [dump] command followed by [0x] and the address found with "print funcname" in 3. and [#16] or [#32].
- 5. The content of the Memory at that address is displayed, and it should contain your function's name. If not, this is the cause of your issue.
- Ex:

>print funcname

00050850

>dump 0x00050850#32(or 64, or 128) 00050850(0000):xxx xxx func1.func1.func1

TECHNOLOGY

# **Const string not passing** ③

,,,,,,,,,

### ■ How to check if the string is passed correctly, **with Compact Hook Code ON**

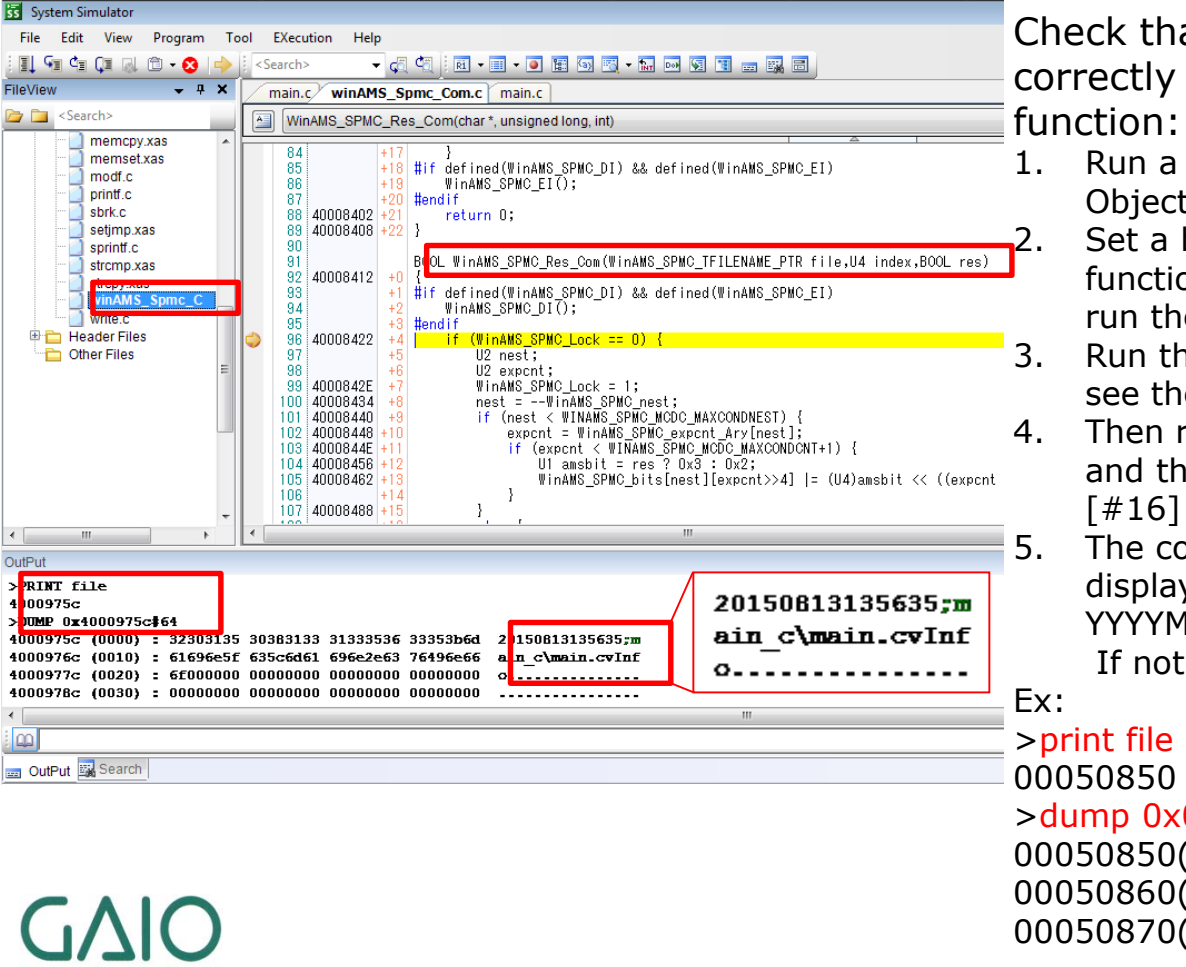

Check that the function's name is passed correctly to the Coverage Measurement

- 1. Run a test for your function (ex:func1) with the Object with Hook Code.
- 2. Set a breakpoint in the WinAMS\_SPMC\_Com function in WinAMS\_Spmc\_Com.c (ex: L135) and run the test to this point.
- 3. Run the [print file] command in the Console to see the string's address.
- 4. Then run the [dump] command followed by [0x] and the address found with "print file" in 3. and  $[#16]$  or  $[#32]$ .
- 5. The content of the Memory at that address is displayed, and it should contain the following: YYYYMMDDHHMM; filename c\filename.cvInfo If not, this is the cause of your issue.

>dump 0x00050850#64(or 128) 00050850(0000):xxx xxx 20150324155727;m 00050860(0010):xxx xxx ain\_c\main.cvInf 00050870(0020):xxx xxx o

## 【①**A**】 **Const string not passing MPU: FMC16LX**

\*\*\*\*\*\*\*\*\*

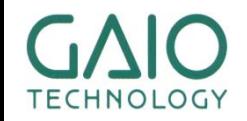

# **MPU: FMC16LX** ①

### ■ **Cause**

- ① In Small and Medium models, the address for the first parameter of the Coverage measurement function (the string) is in the ROM Mirror Area (0x8000-0xFFFF),
- ② but the actual string is stored in the non-mirror ROM area (0xFF8000- 0xFFFFFF).
- ③ In the default configuration the Coverage Measurement function dereferences the pointer to the Mirror Area and doesn't access the correct string for the function name or File path.

### ■ **Solution**

- ① Modify the definition of the Coverage Measurement function
- ② Recompile the Object with Hook Code with the edited files

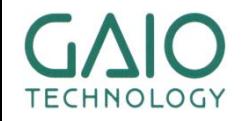

### **MPU: FMC16LX** ②

### ■ **Solution: With Compact Hook Code OFF**

.........

Modify [winAMS SpmcDefine.h] as below (modified lines in red)

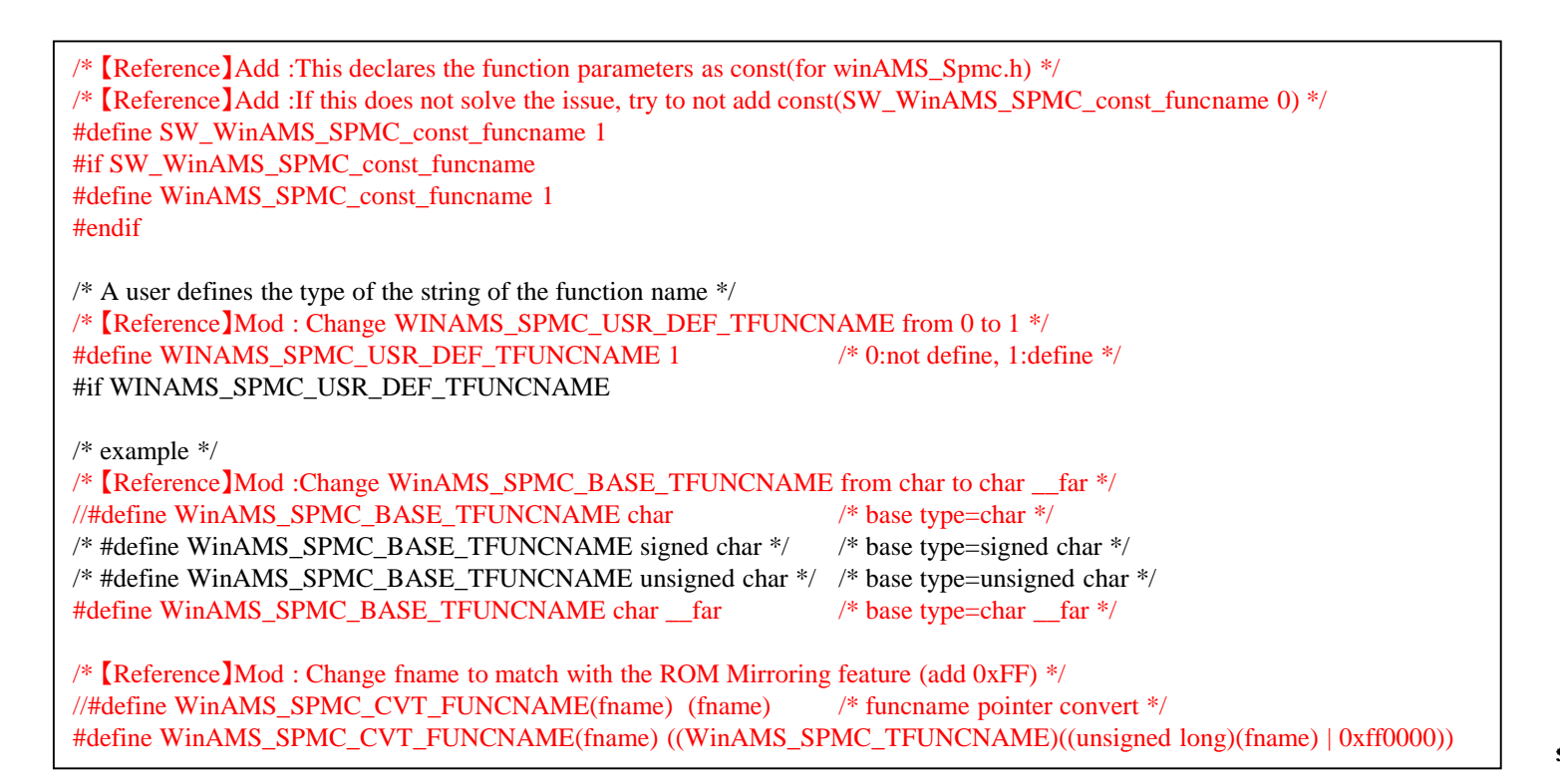

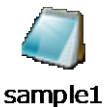

### **MPU: FMC16LX** ③

### ■ **Solution: With Compact Hook Code ON**

.........

Modify [winAMS SpmcDefine Com.h] as below (modified lines in red)

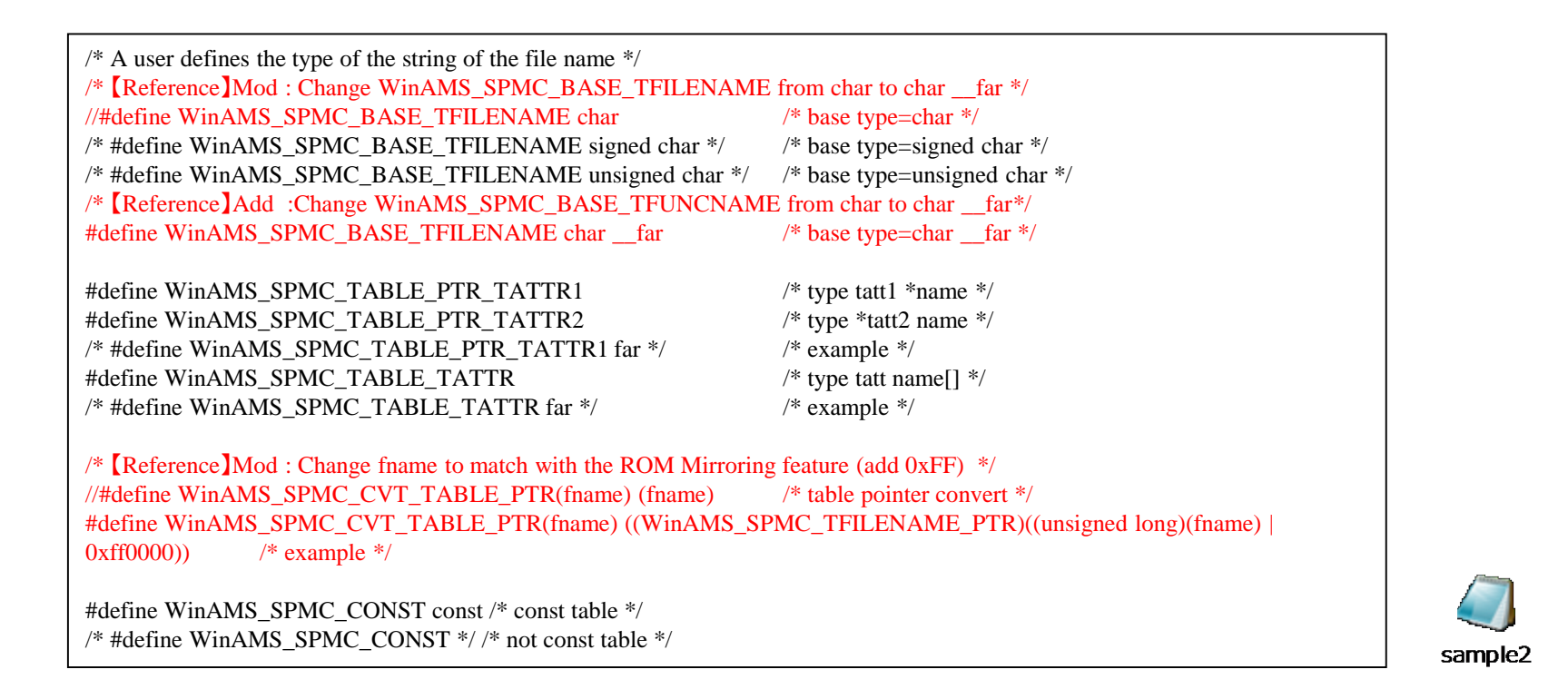

## 【①**A**】 **Const string not passing MPU: FMC16FX**

\*\*\*\*\*\*\*\*\*

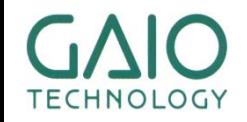

# **MPU: FMC16FX** ①

#### ■ **Cause**

- ① In Small and Medium models, the address for the first parameter of the Coverage measurement function (the string) is in the ROM Mirror Area (0x8000-0xFFFF),
- ② but the actual string is stored in the non-mirror ROM area (0xFn8000- 0xFnFFFF), with n between 0x0 and 0xF depending on the Mirror Bank (selected with bits 4 to 7 of the ROM Mirror Control Register ROMM)

[Note]: When ROM Mirroring is off (bit0 of the ROMM is 0), the string might be stored in a different area. Verify in your Map File the first byte of the

Addresses in the CONST Data area. Ex: In the example on the right, it is 0xFE.

MAP File Example (\*.mp1) 00000180-0000018F 00000010 DATA N RW-- 01 ABS Register Bank No. 00 … 00DF2002-........ 00000000 CONST P R--I 02 REL DCLEAR 00**FE**0000-00**FE**0403 00000404 CONST P R--I 02 REL CONST 00FF0000-00FF0FE8 00000FE9 CODE P R-XI 01 REL CODE

③ In the default configuration the Coverage Measurement function dereferences the pointer to the Mirror Area and doesn't access the correct string for the function name or File path.

### ■ **Solution**

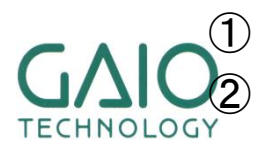

Modify the definition of the Coverage Measurement function

<sup>2</sup> Recompile the Object with Hook Code with the edited files  $\begin{array}{|l|l|}\n\hline\n\text{24}\n\end{array}$ 

TECHNOLOGY

## **MPU: FMC16FX** ②

### ■ **Solution: With Compact Hook Code OFF**

.........

Modify [winAMS SpmcDefine.h] as below (modified lines in red)

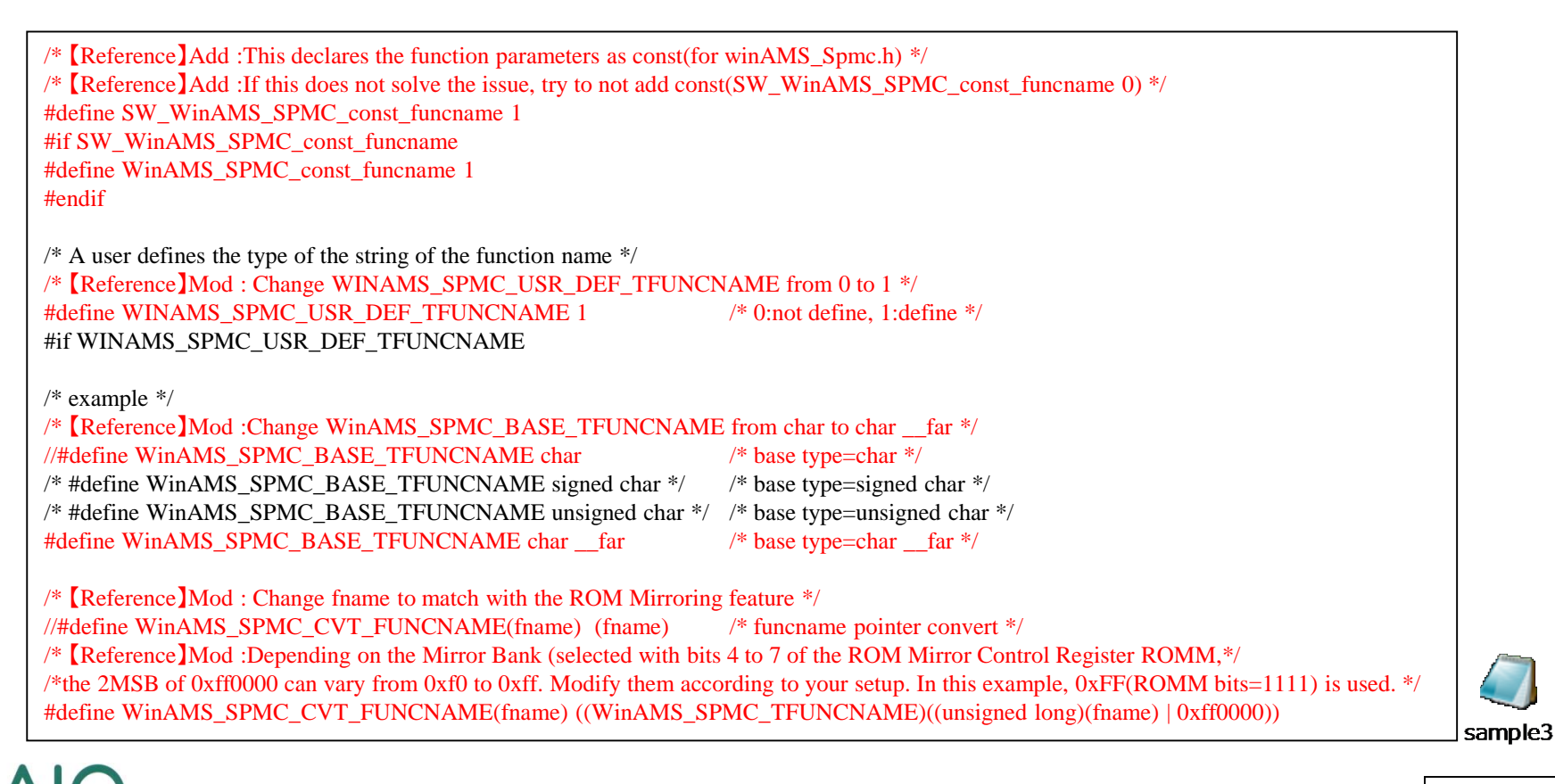

TECHNOLOGY

## **MPU: FMC16FX** ③

### ■ **Solution: With Compact Hook Code ON**

.........

Modify [winAMS SpmcDefine Com.h] as below (modified lines in red)

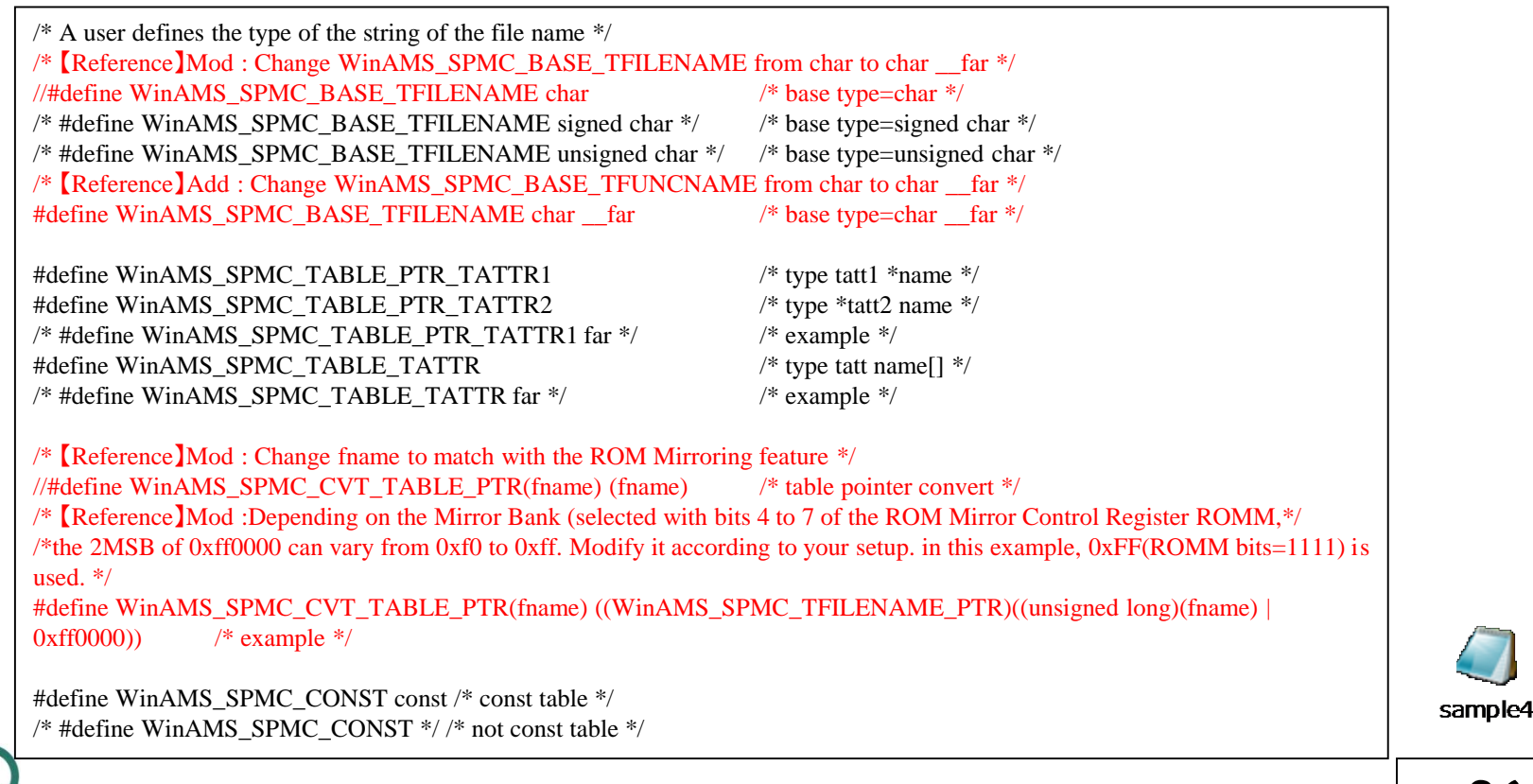

# 【①**A**】 **Const string not passing MPU: RL78 (Core S2,S3)**

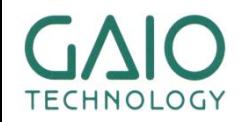

# **MPU: RL78 (Core S2,S3)** ①

#### ■ **Cause**

- ① In Small and Medium models, the first parameter of the Coverage measurement function (the string) only contains a 16bits long address(0x0000-0xFFFF),
- ② but the actual string is stored in the non-mirror ROM area (0xn0000- 0xnFFFF), with n being 0 or 1 according to the MAA bit(=Bit0) of the Processor Mode Control (PMC) Register (Address=0xFFFFE).

[Note]: For S1 cores, MAA is necessarily 0 and the Mirror area is fixed (0x00000-0x05EFF is mirrored to 0xF8000-0xFDEFF)

③ In the default configuration the Coverage Measurement function dereferences the 16bits pointer to the 0x0000-0xFFFF area, and if MAA=1 then it doesn't access the correct string for the function name or File path. (If MAA=0 thee is no problem)

### ■ **Solution**

**OLOGY** 

- ① Modify the definition of the Coverage Measurement function
	- Recompile the Object with Hook Code with the edited files

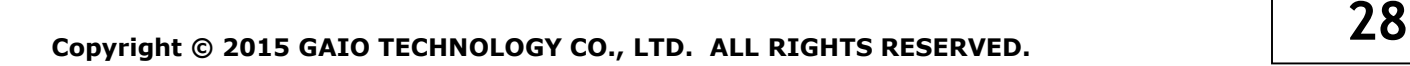

# **MPU: RL78 (Core S2,S3)** ②

.........

### ■ **Solution: With Compact Hook Code OFF**

Modify [winAMS Spmc.c] as below (modified lines in red)

#ifdef WinAMS\_SPMC\_const\_funcname WinAMS\_SPMC\_BASE\_TFUNCNAME const \*volatile WinAMS\_SPMC\_funcname; #else /\* 【Reference】Mod : Change WinAMS\_SPMC\_funcname's type to long so that it gets a 3bytes pointer\*/ //WinAMS\_SPMC\_BASE\_TFUNCNAME \*volatile WinAMS\_SPMC\_funcname; unsigned long volatile WinAMS\_SPMC\_funcname;

#endif /\* WinAMS\_SPMC\_const\_funcname \*/

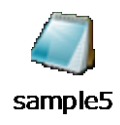

#### Modify [winAMS SpmcDefine.h] as below (modified lines in red)

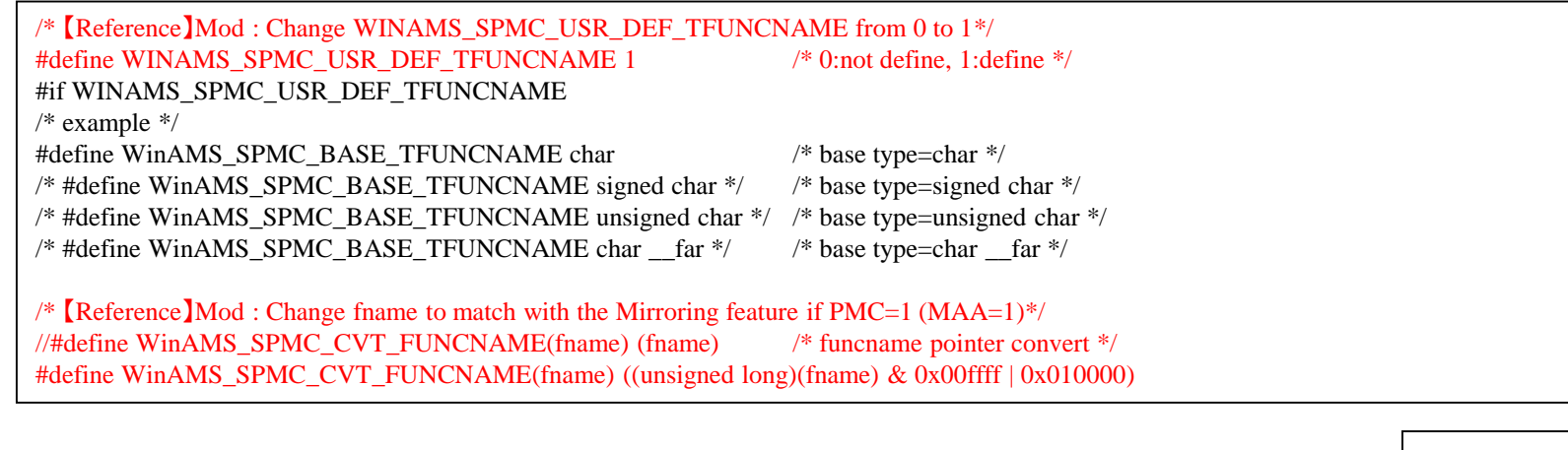

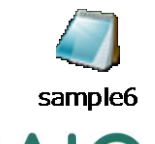

**HNOLOGY** 

# **MPU: RL78 (Core S2,S3)** ③

.........

#### ■ **Solution: With Compact Hook Code ON**

Modify [winAMS Spmc Com.c] as below (modified lines in red)

#if \_\_COMPILER\_FCC907\_\_ volatile WinAMS\_SPMC\_CONST WinAMS\_SPMC\_BASE\_TFILENAME WinAMS\_SPMC\_TABLE\_PTR\_TATTR1\*WinAMS\_SPMC\_TABLE\_PTR\_TATTR2 WinAMS\_SPMC\_filename; #else /\* 【Reference】Mod : Change WinAMS\_SPMC\_funcname's type to long so that it gets a 3bytes pointer \*/ /\* WinAMS\_SPMC\_CONST WinAMS\_SPMC\_BASE\_TFILENAME WinAMS\_SPMC\_TABLE\_PTR\_TATTR1\*WinAMS\_SPMC\_TABLE\_PTR\_TATTR2 volatile WinAMS\_SPMC\_filename; \*/ unsigned long volatile WinAMS\_SPMC\_funcname; //volatile long WinAMS\_SPMC\_filename; ↑上記で問題が解決しない場合は、こちらを利用する #endif /\* \_\_COMPILER\_FCC907\_\_ \*/

sample7

#### Modify [winAMS SpmcDefine Com.h] as below (modified lines in red)

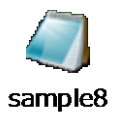

/\* 【Reference】Mod : Change fname to match with the Mirroring feature if PMC=1 (MAA=1) \*/ //#define WinAMS\_SPMC\_CVT\_TABLE\_PTR(fname) (fname) /\* table pointer convert \*/ #define WinAMS\_SPMC\_CVT\_TABLE\_PTR(fname) ((unsigned long)(fname) & 0x00ffff | 0x010000)

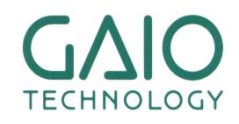

## 【①**A**】 **Const string not passing MPU: M16C**

..........

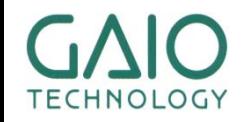

# **MPU: M16C** ①

### ■ **Cause**

① With Compact Hook Code OFF, the first parameter of the Coverage measurement function (the string) is a char\* type and is treated as a near pointer,

[Note]: With Compact Hook Code ON, it becomes a const char\* type which is treated as a far pointer, and no issues occur.

- ② but the actual string is stored in a far area (0xCXXXX-0xCXXXX)
- ③ In the default configuration the Coverage Measurement function dereferences the near pointer to the 0x0000-0xFFFF area, and doesn't access the correct string for the function name or File path.

#### ■ **Solution**

- ① Modify the definition of the Coverage Measurement function
- Recompile the Object with Hook Code with the edited files

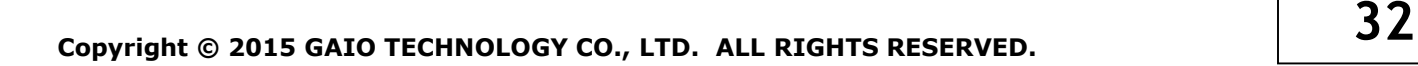

## **MPU: M16C** ②

### ■ **Solution: With Compact Hook Code OFF**

..........

Modify [winAMS\_Spmc.h] as below (modified lines in red)

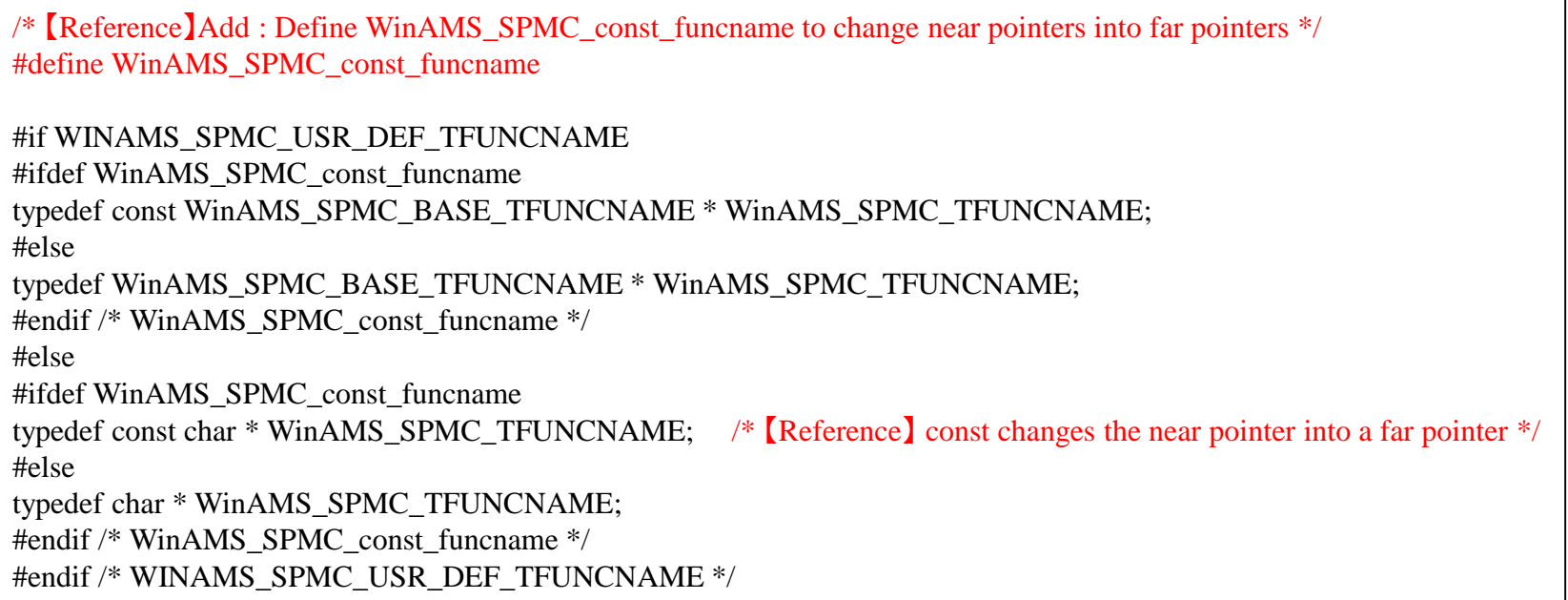

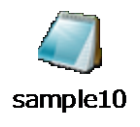

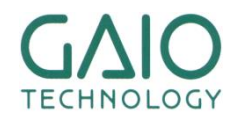

# 【①**A**】 **Const string not passing MPU: TX03 (ARM Cortex-M3)**

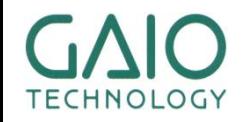

# **MPU: TX03**(**ARM Cortex-M3**) ①

### ■ **Cause**

- ① The first parameter of the Coverage measurement function (the string) is located on the RAM Area (0xFFXXXX-0xFFXXXX),
- ② but the actual string is stored in the ROM area (0xXXXX-0xXXXX)
- ③ In the default configuration the Coverage Measurement function accesses the RAM area and doesn't access the correct string for the function name or File path.

### ■ **Solution**

① In the Startup Command file, copy the ROM content into the RAM area. [Note]: The Mirror feature is not implemented in the Simulation Engine. Copying the ROM is also needed when standard (non Coverage-related) *const* data is accessed.

■ Startup Command File example:

;Copy the content of 0x1000-0x10ff to 0xFF2000-0xFF20ff COPY MEMORY 0x1000#0x100 0xFF2000

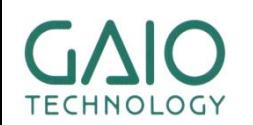

## 【①**B**】 **Const string not passing MPU: e200zxxx Series**

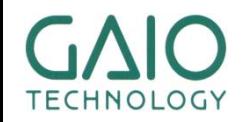

## **MPU: e200zxxx Series** ①

### ■ **Possible Cause**①

- ① The Base Register R13 (Base pointer for the Read-only Small Data Area (SDA)) has not been initialized.
- ② The first parameter of the Coverage measurement function (the string) is located in the SDA but is not accessed correctly

### ■ **Possible Cause**②

- ① The Base Register R2 (Base pointer for the Read-write Small Data Area 2(SDA2)) has not been initialized.
- ② The first parameter of the Coverage measurement function (the string) is located in the SDA but is not accessed correctly

### ■ **Solution**

① Run the Startup Routine of your application so that R2 and R13 are initialized properly

■For more details, see the following FAQ:

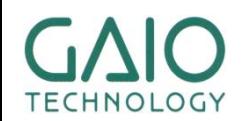

[http://www.gaio.com/support/user/faq/winams/faq\\_011\\_03.html](http://www.gaio.com/support/user/faq/winams/faq_011_03.html)

## 【①**B**】 **Const string not passing MPU: V850E2M/RH850**

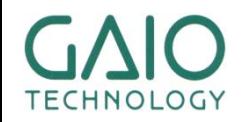

## **MPU: V850E2M/RH850** ①

### ■ **Cause**

- ① The Base Register GP (Global Pointer) has not been initialized.
- ② The first parameter of the Coverage measurement function (the string) is located in the Global Data Area but is not accessed correctly.

### ■ **Solution**

① Run the Startup Routine of your test target application and set the base register R4[GP: Global pointer] / R5[TP: Text Pointer / R30 [EP: Element Pointer] )

■For more details, see the following FAQ:

[http://www.gaio.com/support/user/faq/winams/faq\\_011\\_03.html](http://www.gaio.com/support/user/faq/winams/faq_011_03.html)

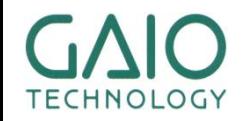

## 【②】 **Coverage Measurement variables are over-written**

.........

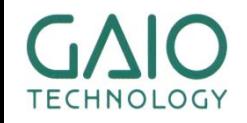

### **Coverage Measurement variables are over-written**

### ■ **Possible Causes (In this case MC/DC is 0% but C1 is correct)**

- ① When the Function under Test is called through a Test Driver, the variables for MC/DC Coverage measurement (WinAMS\_SPMC\_maxCondCnt, WinAMS\_SPMC\_maxCondNest) are re-initialized in the Test Driver.
- ② If there are a lot of other local variables initialized in the Test Driver, they fill up the Stack Area and the MC/DC variables are over-written

### ■ **Solution**

① 1. Save the MC/DC variables before the initialization of other local variables and restore their value just before calling the function under test. Or:

2. Modify the Link Parameters and recompile the object so that the MC/DC variables are not in the area for local variables

② Modify the Stack Pointer SP so that there is sufficient Stack space

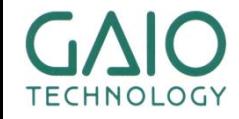

## 【③**A**】 **MPU/Compiler specific Issues V850/GHS**

\*\*\*\*\*\*\*\*\*

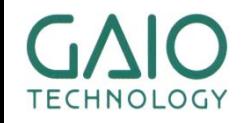

### **MPU/Compiler specific Issues (V850/GHS)**

### ■ **Cause**

### **(In this case MC/DC is incorrect but C1 is correct)**

① If the condition for an IF uses a Bit-field variable which is set in the CSV file, the bit order expected by the code is the opposite of the one set by CoverageMaster (based on the Debug Info created during the OMF Conversion and controlled by the [-LSB/-MSB] options, and the value is not correctly passed

### ■ **Solution**

① Depending on the Compiler's version, the default bit order changes. Set the OMF Converter's option to [-LSB] or [-MSB] according to your Compiler's version:

[Note]: For OMF Converters for V850E2M and RH850, only [-MSB] is available

- 1. GHS[R3(LSB) / R7(LSB)] OMF Option: None(=-LSB)
	- 1. Compile Option :-cpu v850f MPU:v850(GHS) / V850E/GP1 Series
- 2. GHS[R8.1.3 and later: MSB] OMF Option: -MSB
	-
	-
	- 3. Compile Option:-cpu v850e2 MPU:v850E2M(GHS) / V850E2M Series
	- 4. Compile Option :-cpu v850e2r MPU:v850E2M(GHS) / V850E2M Series
	-

1. Compile Option :-cpu v850e1f MPU:v850(GHS) /V850E/GP1 Series

- 2. Compile Option :-cpu v850e MPU:v850E2M(GHS) / V850E2M Series
	-
	-
- Compile Option :-cpu v850e2v3 MPU:v850E2M(GHS) / V850E2M Series **43**<br>**Copyright © 2015 GAIO TECHNOLOGY CO., LTD. ALL RIGHTS RESERVED.** 5. Compile Option :-cpu v850e2v3 MPU:v850E2M(GHS) / V850E2M Series

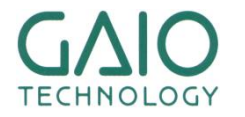

## 【③**B**】 **MPU/Compiler specific Issues R32C / NC100**

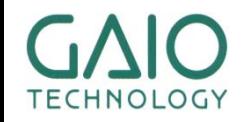

### **MPU/Compiler specific Issues (R32C/NC100)**

#### ■ **Cause**

### **(In this case C0 is incorrect but C1 and MC/DC are correct)**

Because of the Compiler's optimizations, Debug Info for several functions (ex: empty functions) is output in one section, and C0 coverage is measured on Code for several functions at the same time

### ■ **Solution**

① 1. Enable [Insert Hook Code for C0 Coverage]

2. Turn the Compiler's Optimizations OFF and recompile the Object with hook Code

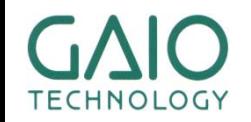

### **END**

#### **For more information about our products: http://www.gaio.com/**

.........

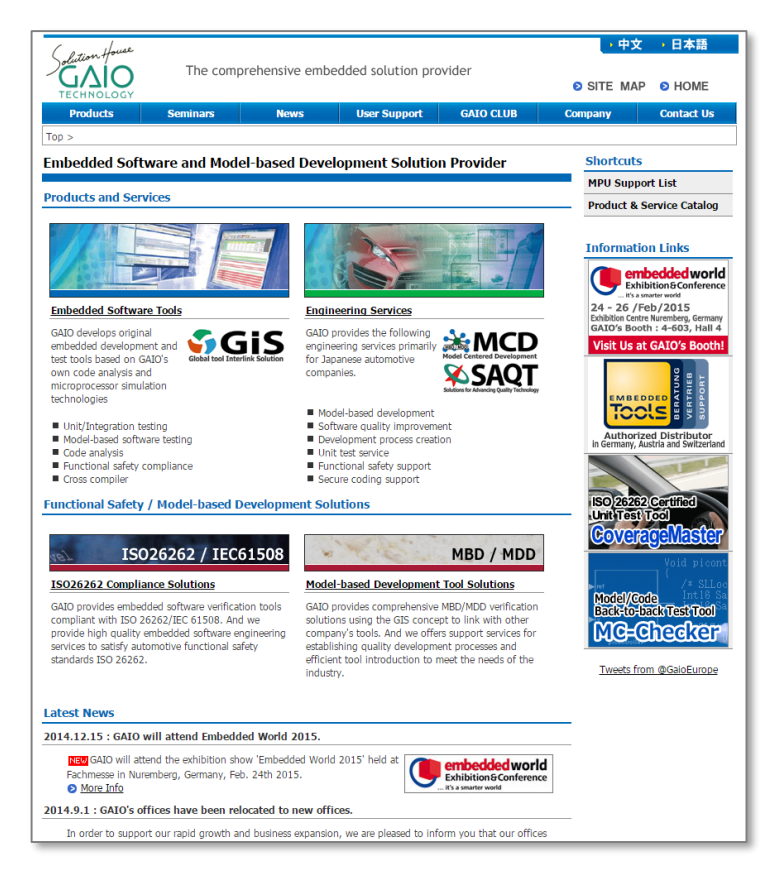

#### **GAIO TECHNOLOGY CO.LTD.**

ASTO MALE-3-LV3.9

#### **Sales Division**

Tennouzu First Tower 25F 2-2-4 Higashi-Shinagawa, Shinagawa-ku, Tokyo 140-0002 Japan

TEL: +81-3-4455-4767 Email: info@gaio.co.jp

- \* Company names and product names that appear in this presentation are trademarks of their respective company.
- \* Unauthorized distribution or duplication of this presentation material is prohibited.